# **Охранная 3G видеокамера стандарта WCDMA 2100 (модель ZTE MF68 3G).**

# **Характеристики системы.**

Поддержка мобильных операторов: **Работает только с украинским мобильным оператором 3Mob!!!** Сенсор: 0,3 Mpix. Разрешение: 640х480 пикселей. Рабочая частота: 3G WCDMA/UMTS 850 / 1900 / 2100 (работает только с оператором 3Mob (бывший Укртелеком). ИК подсветка: 3шт. ИК светодиода. Микрофон: есть Кодек сжатия видео/аудио: MPEG4 / аmr, aac, mp3 Память: Micro SD карты памяти. Питание: встроенный литиевый аккумулятор 3,7V, 1450mAh. Время зарядки: не менее 5 часов. Время работы (в режиме ожидания): 120-200 часов. Время записи (день/ночь): 7-12 / 3-5 часов. Время работы, видео-звонок (день/ночь): 2-3 / 1,5-2,5 часа. Материал корпуса: ABS Рабочая температура/влажность: -10 С° – 45 С°/5 – 95 % (без конденсата).

Габариты/вес: 11,5 х 8,5 х 10,5 см, 275 грамм (включая батарею).

## **Подготовка к запуску системы.**

Камера должна быть установлена на месте с лучшей видимостью объекта фотографирования. Держите камеру подальше от больших металлических предметов или бытовой техники с высокочастотными помехами, и по возможности избегайте таких препятствий, как бетонные стены с металлическим каркасом внутри, противопожарные двери и т.п., т.к. это может существенно снизить качество 3G радиосигнала.

- Убедитесь, что SIM карта, применяемая в камере, имеет положительный денежный баланс, включённую функцию отправки SMS сообщений, 3G видео связь, не включена функция скрытого номера и отключённый запрос PIN кода.

- Установите SIM карту, предварительно отключив питание переключателем и отключив блок питания! При необходимости установите microSD карту памяти, как показано на рисунках ниже.

**Обратите внимание!** Данная камера будет работать только с 3G оператором 3Mob и в вашем смартфоне для связи с камерой тоже должна быть Сим карта 3Mob.

- Перед работой необходимо зарядить аккумуляторную батарею, при температуре помещения в пределах 0 – 40C°.

Состояние зарядки аккумулятора, можно отслеживать по светодиодному индикатору.

Обратите внимание! Камера поддерживает, только видео звонок, аудио звонок не поддерживается.

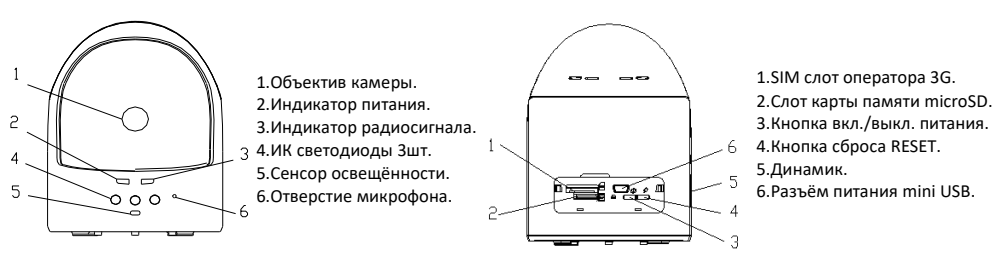

## Камера может вращаться от своего центрального положения на 40° вверх и до 45°влево или вправо, с шагом 5°. Индикатор состояния питания, имеет пять цветов: белый, синий, голубой, зелёный, красный. Индикатор радиосигнала, показывает силу принимаемого сигнала, имеет 2цвета: красный, зелёный. ИК подсветка, будет включаться автоматически, когда уровень освещённости, будет опускаться до 20lux. Отверстие микрофона, не должно быть перекрыто посторонними предметами, т.к. от этого будет зависеть качество звука.

Для включения/выключения питания камеры, продолжительно (3сек) нажмите на кнопку питания.

# **Внешний вид.**

# **Базовые настройки системы.**

## **Добавление или изменение номера хозяина.**

Только установленным раньше номером можно удаленно управлять устройством. Авторизированный номер можно добавить SMS командой формата: **set host\*телефонный номер\*пароль** , послав её на номер SIM карты установленной в камеру. Где: пароль, это 6-ти значное число, по умолчанию, пароль: 888888

Например: set host\*0911234567\*888888 - добавление номера хозяина (пример для 3mob Украина, подробности на сайте: **<http://3mob.ua/>**)

При успешной установке, вам придёт ответное SMS с текстом: "Set Host number OK" , если вы допустили ошибку, и команда не выполнилась, SMS будет иметь следующий текст: "Failed to Set Host number".

Примечание: Если вы хотите сбросить настройки по умолчанию, то пошлите команду сброса (подробности смотри в пунктах ниже) с авторизированного телефонного номера.

## **Добавление или изменение номеров пользователей.**

В системе есть возможность запрограммировать, до 50-ти номеров пользователей, которые могут использовать базовые функции камеры, но не могут изменять её настройки, т.к. для этого система, будет требовать пароль доступа.

Для добавления номеров пользователей, необходимо с авторизированного номера, послать SMS команду формата:

#### **add share\*телефонный номер\*пароль**

Например: add share\*0912345678\*888888 - добавление номера хозяина (пример для 3mob Украина)

При успешной установке, вам придёт ответное SMS с текстом: " Add Share number OK " , если вы допустили ошибку, и команда не выполнилась, SMS будет иметь следующий текст: " Failed to Add Share number ".

Примечание: Если авторизированный телефонный номер, будет изменён, то система предложит очистить список номеров пользователей, и в зависимости от вашего SMS ответа, список будет очищен, или оставлен прежним.

## **Удаление номеров пользователей.**

### **Выборочное удаление телефонного номера пользователя.**

SMS команду формата: **del share\*телефонный номер\*пароль**

Например: del share\*0912345678\*888888

При успешной установке, вам придёт ответное SMS с текстом: " Delete Share number OK " , если вы допустили ошибку, и команда не выполнилась, SMS будет иметь следующий текст: " Failed to Delete Share number ".

#### **Полное удаление телефонных номеров пользователей.**

SMS команду формата: **del all share\*пароль**

Например: del all share\*888888

При успешной установке, вам придёт ответное SMS с текстом: " Delete all Share number OK " , если вы допустили ошибку, и команда не выполнилась, SMS будет иметь следующий текст: " Failed to Delete all Share number ".

## **Получение списка телефонных номеров пользователей.**

SMS команду формата: **list share\*пароль**

Например: list share\*888888

При успешной установке, вам придёт ответное SMS с списком всех телефонных номеров пользователей.

#### **Изменение пароля.**

Для изменения пароля по умолчанию (888888) пошлите SMS команду формата:

## **pwd\*текущий пароль\*новый пароль\*новый пароль**

Например: pwd\*888888\*123456\*123456

При успешной установке, вам придёт ответное SMS с текстом: " Set Password OK ", если вы допустили ошибку, и команда не выполнилась, SMS будет иметь следующий текст: " Failed to Set Password ".

## **Сброс к заводским настройкам.**

С авторизированного номера пошлите SMS команду формата: **Master Reset\*пароль** Например: Master Reset\*888888

При успешной установке, вам придёт ответное SMS с текстом: " Master Reset OK ".

## **Главные функции.**

## **Онлайн мониторинг.**

Камера может записывать или передавать живое видео со звуком на 3G мобильный телефон. Если включена функция записи видео и в этот момент на камеру будет произведён вызов с авторизированного телефонного номера, то система остановит запись видео, до тех пор, пока не произойдёт разрыв телефонного соединения. Затем, будет создан новый видео файл, и запись продолжиться.

- Когда хозяин осуществляет видео вызов на камеру, в момент, когда камера делает фото, то сначала будет выполнена операция сохранения фото, а затем принят видео вызов.

- Когда хозяин или пользователь осуществляет приём фото или видео вызов на камеру, то следующий абонент попытавшийся связаться с камерой, получит SMS с текстом: "Device busy now" – прибор занят сейчас.

- Во время видео вызова, камера может распознавать DTMF команды, посылаемые с вашего телефона (специальные звуковые тоны, появляющиеся, при нажатии клавиш телефона). Ниже перечислены назначения клавиш - команд:

«**4**» - поворот камеры влево.

«**5**» - остановка поворота.

«**6**» - поворот камеры вправо.

«**1**» - включение динамика - громкоговорителя.

«**3**» - выключение динамика - громкоговорителя.

«**\***» - включение ночной ИК подсветки.

«**#**» - выключение ночной ИК подсветки.

Примечание: Если камера работает без подключённого адаптера питания, т.е. на встроенном аккумуляторе, то при заряде батареи ниже 5%, видео вызов закончиться автоматически, при этом вы получите предупреждающую SMS о низком заряде батареи.

Для наилучшего качества картинки при видео вызове, рекомендуется установить камеру в фиксированном положении и месте с наилучшим приёмом 3G радиосигнала.

#### **Запись видео.**

В те моменты, когда вы не применяете камеру для онлайн видео трансляции, вы можете дистанционно включить/выключить видеозапись со звуком на установленную microSD карту памяти.

#### **Включение видеозаписи.**

SMS команда формата: **begin video rec**

**Включение видеозаписи с программно усиленной яркостью картинки (при слабом освещении, без активации ИК подсветки).** SMS команда формата: **begin video rec m**

**Включение видеозаписи с активацией ИК подсветки (при слабом освещении или его отсутствии, с активацией ИК подсветки).** SMS команда формата: **begin video rec f**

**Включение видеозаписи с одновременным программным усилением яркости картинки и активацией ИК подсветки.** SMS команда формата: **begin video rec mf**

При успешной установке любой из этих команд, вам придёт ответное SMS с текстом: " Video Recording activated ". Если вы допустили ошибку, и команда не выполнилась, SMS будет иметь следующий текст: " Failed to activate Video Recording ". **Выключение видеозаписи.**

#### SMS команда формата: **end video rec**

При успешной установке, вам придёт ответное SMS с текстом: " Video Recording deactivated ". Если вы допустили ошибку, и команда не выполнилась, SMS будет иметь следующий текст: " Failed to deactivate Video Recording ".

Примечание: Режим ИК подсветки, позволяет качественно снять объект, на расстоянии до 2метров. Учтите, что режим подсветки потребляет значительный ток, и в режиме работы от аккумулятора, может немного снизить время работы камеры, по сравнению с режимом без использования ИК подсветки. При активации видеозаписи, она будет продолжаться до тех пор, пока хозяин не даст управляющее SMS с командой остановки записи.

## **Фотографирование.**

Если вы хотите сделать фото объекта, то пошлите специальную SMS команду (см.ниже) и сделанная фотография, будет сохранена на microSD карте памяти, а также продублирована хозяину в MMS сообщении. Предварительно, убедитесь, что карта памяти установлена, и сделанные настройки MMS выполнены правильно и активны. Разрешение фотографии составляет 800\*600пикселей.

#### **Фотографирование.**

SMS команда формата: **take photo**

**Фотографирование с программно усиленной яркостью картинки (при слабом освещении, без активации ИК подсветки).** SMS команда формата: **take photo m**

**Фотографирование с активацией ИК подсветки (при слабом освещении или его отсутствии, с активацией ИК подсветки).** SMS команда формата: **take photo f**

**Фотографирование с одновременным программным усилением яркости картинки и активацией ИК подсветки.**

SMS команда формата: **take photo mf**

При успешной установке любой из этих команд, вам придёт ответное MMS с фотографией.Если вы допустили ошибку, и команда не выполнилась, SMS будет иметь следующий текст: " Photo Taking failed " или " MMS sending failed ".

## **Запись звука.**

Если вы хотите сделать запись звука со встроенного в камеру микрофона, то пошлите специальную SMS команду (см.ниже) и сделанная аудиозапись, будет сохранена на microSD карте памяти.

#### **Включение аудиозаписи.**

SMS команда формата: **begin audio rec**

При успешной установке, вам придёт ответное SMS с текстом: " Audio Recording activated ". Если вы допустили ошибку, и команда не выполнилась, SMS будет иметь следующий текст: " Failed to activate Audio Recording ".

## **Выключение аудиозаписи.**

SMS команда формата: **end audio rec**

При успешной установке, вам придёт ответное SMS с текстом: " Audio Recording deactivated ". Если вы допустили ошибку, и команда не выполнилась, SMS будет иметь следующий текст: " Failed to deactivate Audio Recording ".

Примечание: Различные режимы записи, имеют определённую приоритетность по включению. А именно: Видео->Фото->Аудио. Это означает, что, например, когда активирован режим видеосъёмки, а вы посылаете команду фотографирования, или аудиозаписи, то эта команда не будет выполнена, пока вы не остановите видеозапись. А в случае, если например, осуществляется аудиозапись, а вы послали команду на фотографирование, или видеозаписи, то аудиозапись закончиться автоматически, и начнётся выполнение полученной более приоритетной команды.

## Запрос о состоянии системы.

Если вы хотите понять в каком сейчас режиме работает камера, то пошлите специальную SMS команду (см.ниже) и ответ с текущим состояние камеры, будет выслан вам в SMS.

#### Запрос состояния.

#### SMS команда формата: Report status

При успешной установке, вам придёт ответное SMS с текстом: "Audio/Video Recording, power percent, microSD memory, phone memory", где Audio/Video Recording - текущий статус работы, power percent - состояние заряда аккумулятора в %, при условии, если камера, не подключена к адаптеру питания, microSD memory - состояние карты памяти, phone memory состояние встроенной памяти камеры.

#### Предупреждения о заполнении памяти.

Если microSD карта памяти заполнена, камера один раз, пришлёт вам предупреждающее SMS с текстом: "Memory full", При заполнении внешней карты памяти, задействуется внутренняя кэш память камеры, она используется для фотографирования и отправки MMS. Она не может быть считана при помощи компьютера, а только лишь очищена при помощи специальной команды. Когда кэш память заполнена, камера один раз, пришлёт вам предупреждающее SMS с текстом: "Cache memory full".

## Предупреждение о низком заряде батареи.

Если батарея разряжена ниже 5%, вам придёт предупреждающее SMS с текстом: "Low power, Please charge the battery".

## Очистка памяти камеры.

#### Очистка внутренней кэш памяти камеры.

SMS команда формата: Del memory\*пароль

При успешной установке, вам придёт ответное SMS с текстом: " Cache memory cleared", если вы допустили ошибку, и команда не выполнилась, SMS будет иметь следующий текст: "Failed to clear Cache memory".

Очистка microSD карты памяти.

SMS команда формата: Del tcard memory\*пароль

При успешной установке, вам придёт ответное SMS с текстом: " T card memory cleared", если вы допустили ошибку, и команда не выполнилась, SMS будет иметь следующий текст: "Failed to clear T card memory".

## Запрос текущего пароля системы.

Если вы забыли пароль входа в систему, то с авторизированного номера хозяина, пошлите SMS с текстом: " Get password ". При успешной установке, вам придёт ответное SMS с паролем, например: "888888"

## Запрос списка всех SMS команд, функция HELP - помощь.

Если вы забыли или не помните какую - либо SMS команду, то пошлите SMS команду с текстом: Help При успешной установке, вам придёт ответное SMS со списком всех управляющих SMS команд:

- $1.$ Set host number: set host\*number\*password - Добавление или изменение номера хозяина.
- $2.$ Set share number: add share\*number\*password - Добавление или изменение номеров пользователей.
- $\overline{\mathbf{a}}$ Delete share number: del share\*number\*password - Выборочное удаление телефонного номера пользователя.
- 4. Delete all share number: del all shares \*password - Полное удаление телефонных номеров пользователей.
- 5 List all share number: list share \*pass word - Получение списка телефонных номеров пользователей.
- Change password: pwd\*oldpassword\*newpassword\*newpassword Изменение пароля. 6
- $\overline{z}$ Begin video record: begin video rec - Включение видеозаписи.
- $\mathbf{R}$ Begin video record night mode: begin video rec m - Включение видеозаписи с программно усиленной яркостью картинки
- $\mathbf{q}$ Begin video record infrared mode: begin video rec f - Включение видеозаписи с активацией ИК подсветки.
- $10<sup>1</sup>$ Begin video record night&infrared mode: begin video rec mf - Включение видеозаписи с одновременным программным усилением яркости картинки и активацией ИК подсветки.
- $11$ End video record: end video rec - Выключение видеозаписи.
- $12<sup>12</sup>$ Take photo: take photo - Фотографирование.
- $13$ Take photo night mode: take photo m - Фотографирование с программно усиленной яркостью картинки.
- Take photo infrared mode: take photo f Фотографирование с активацией ИК подсветки.  $14$
- 15. Take photo night&infrared mode: take photo mf - Фотографирование с одновременным программным усилением яркости картинки и активацией ИК подсветки.
- 16. Begin audio record: begin audio rec - Включение аудиозаписи.
- 17 End audio record: end audio rec - Выключение аудиозаписи.
- 18 Report status: Report status - Запрос состояния.
- **19.** Command help: Help Запрос списка всех SMS команд.
- **20.** Delete memory: Del memory\*password Очистка внутренней кэш памяти камеры.
- **21.** Delete T-card memory: Del tcard memory\*password Очистка microSD карты памяти.
- **22.** Get password: Get password Запрос текущего пароля системы.
- **23.** Master reset: Master Reset\*Password Сброс к заводским настройкам.